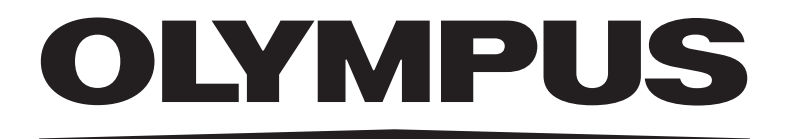

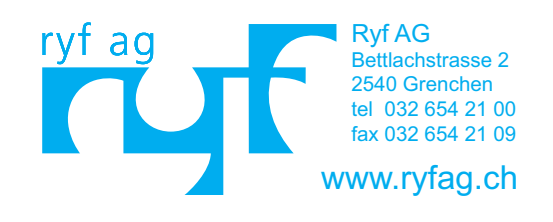

In dieser Bedienungsanleitung beschriebene Module

SZ2-ST Okulare der Serie WHSZ **Objektive** SZX-EPA SZX-AS SZX-STAD1 SZH-STAD1 SZ2-FO SZH-SG SZH-SC

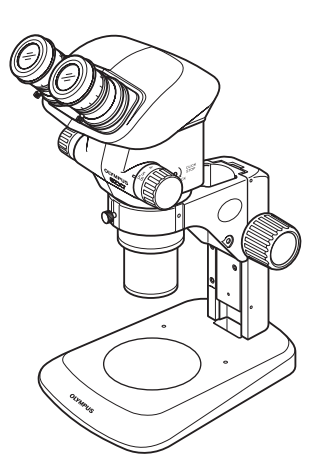

# BEDIENUNGSANLEITUNG SZX7 **STEREOMIKROSKOPSYSTEM**

Diese Bedienungsanleitung bezieht sich auf das Stereomikroskopsystem von Olympus. Damit Sie sich mit diesem Mikroskop umfassend vertraut machen können, zur Gewährleistung der Sicherheit, und um eine optimale Leistung des Mikroskops zu erzielen, empfehlen wir, diese Bedienungsanleitung vor dem Mikroskopieren sorgfältig durchzulesen. Bewahren Sie diese Bedienungsanleitung zum Nachschlagen an einem leicht zugänglichen Ort

in der Nähe Ihres Arbeitsplatzes auf.

A X 6 6 3 1

SZX7

## *INHALT*

Das Mikroskop kann seine volle Leistungsfähigkeit nur erbringen, wenn Montage und Einstellungen richtig durchgeführt wurden. Wenn Sie das Mikroskop selbst montieren möchten, lesen Sie bitte Kapitel 8, "MONTAGE" (Seite 16 bis 18) sorgfältig durch. Zur Montage von Modulen mit separater Bedienungsanleitung die darin enthaltenen Anweisungen beachten.

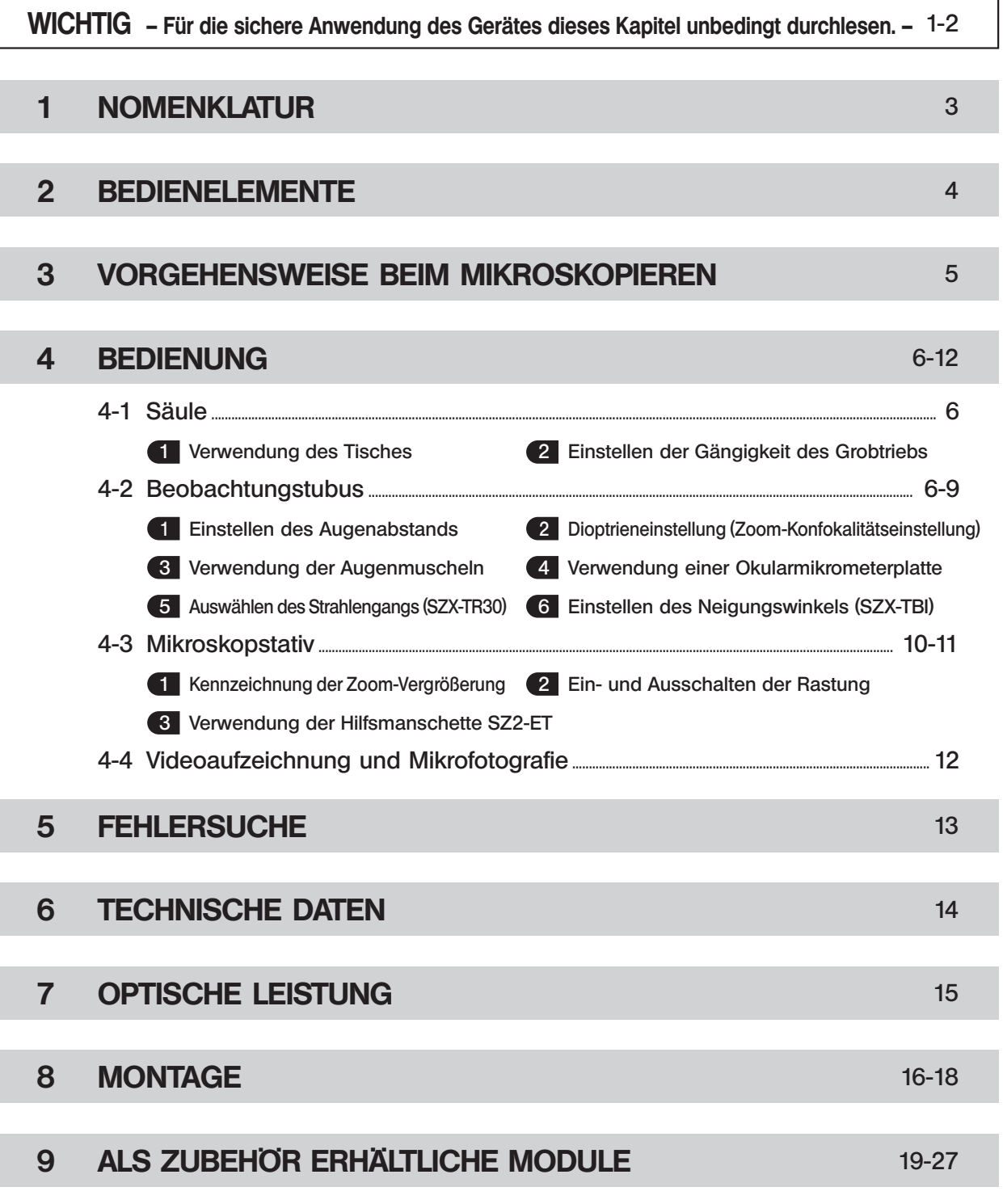

SZX-EPA, SZX-AS, SZX-STAD1, SZH-STAD1, SZ2-FO, SZH-SG, SZH-SC

## *WICHTIG*

Das Stereomikroskop SZX7 verfügt über ESD-Schutz (Electro-Static Discharge, elektrostatische Entladung). Es ist mit einer leitenden Oberflächenbeschichtung ausgestattet, um den elektrischen Widerstand der Oberfläche zu verringern, sowie mit einer Erdleitung an der Standard-Säule oder am System, um statische Ladungen abzuleiten.

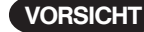

VORSICHT Zur Erhaltung der ESD-Schutzwirkung darf das Mikroskop ausschließlich mit den in dieser Bedienungsanleitung beschriebenen Modulen oder mit Zubehör verwendet werden, das über einen ESD-Schutz verfügt. Andernfalls funktioniert die Erdung nicht richtig.

### **SICHERHEITSHINWEISE**

- 1. Nach der Verwendung des Gerätes für die Untersuchung eines Objekts, das ein potenzielles Infektionsrisiko darstellt, müssen zur Vermeidung von Infektionen alle Teile gründlich gereinigt werden, die mit dem Objekt in Berührung gekommen sind.
	- · Wenn das Mikroskop bewegt wird, besteht die Gefahr, dass das Objekt herunterfällt. Das Objekt vor dem Bewegen des Mikroskops entfernen.
	- · Den Fuß der Säule mit der einen Hand und die Säule mit der anderen Hand fassen, damit das Mikroskop nicht kippt.
	- · Falls das Objekt aufgrund eines Bedienungsfehlers beschädigt wird, sofort die Maßnahmen zur Vermeidung von Infektionen treffen.

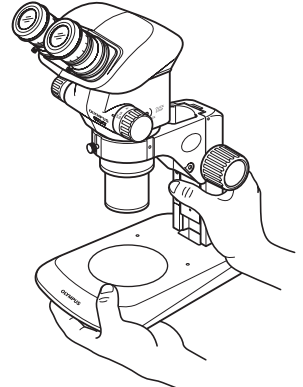

2. Als Arbeitsplatte eine ebene Fläche mit einem Neigungswinkel von höchstens 3° wählen. Das Mikroskop darf mit höchstens 7 kg belastet werden (bei Verwendung der Standardsäule SZ2-ST).

Bei Montage bestimmter Zwischenadapter und/oder Fotografieeinrichtungen am Mikroskop kann das Mikroskop instabil werden. Darauf achten, dass das Mikroskop nicht umkippt.

3. Bei der Entsorgung des Mikroskops die örtlichen Vorschriften für Industrieabfälle beachten. Bei Fragen wenden Sie sich bitte an Olympus.

#### **Vorbereitung**

1

- 1. Ein Mikroskop ist ein empfindliches Gerät. Mit Sorgfalt handhaben und gegen Erschütterungen und gewaltsame Einwirkungen schützen.
- 2. Aufstellungsorte, die dem direkten Sonnenlicht, hohen Temperaturen, Feuchtigkeit, Staub oder starken Erschütterungen ausgesetzt sind, sind zu vermeiden. (Umgebungsbedingungen siehe Kapitel 6, "TECHNISCHE DATEN", auf Seite 14.)
- 3. Die Zoom-Triebe nicht über die Anschläge hinausdrehen. Andernfalls könnte der interne Mechanismus beschädigt werden.

Den linken und den rechten Zoom-Trieb nicht in entgegengesetzte Richtung drehen. Dies würde zu Funktionsstörungen führen.

4. An dem Mikroskop kann nur ein einziger Zwischenadapter mit einer Dicke bis 60 mm montiert werden. Werden zwei Zwischenadapter oder ein Zwischenadapter mit einer Dicke über 60 mm montiert, werden die Bildränder möglicherweise "abgeschnitten".

Die koaxiale Auflicht-Beleuchtungseinheit (SZX-ILLC) zählt jedoch nicht als Zwischenadapter.

}Bei Verwendung mehrerer Module müssen diese von unten nach oben in der Reihenfolge SZX-ILLC, SZX-AS, SZX-RFA (SZX-RFL), SZX-SDO, SZX-APT, SZX-BS, SZX-DA, SZX-FAD und SZX-EPA übereinander angebracht werden.

### 2 Reinigung und Aufbewahrung

- 1. Alle Glasoberflächen durch vorsichtiges Abwischen mit Gaze reinigen. Fingerabdrücke oder Fett auf der Glasoberfläche mit einem Stück Gaze, das zuvor mit einer Mischung aus Äther (70%) und Alkohol (30%) angefeuchtet wurde, vorsichtig abwischen.
- Da Lösungsmittel wie Äther und Alkohol leicht entflammbar sind, mit diesen Chemikalien vorsichtig umgehen. Diese Chemikalien dürfen nicht in die Nähe einer offenen Flamme oder einer Quelle gelangen, die möglicherweise elektrische Funken bildet, – wie beispielsweise elektrische Geräte beim Ein- und Ausschalten. Diese Chemikalien nur in gut belüfteten Räumen benutzen.
- 2. Zur Reinigung der nicht-optischen Komponenten des Mikroskops keine organischen Lösungsmittel verwenden, da sie Kunststoffmaterial stark angreifen. Diese Teile mit einem weichen, fusselfreien Tuch reinigen, das zuvor leicht mit verdünntem Neutralreiniger angefeuchtet wurde.
- 3. Das Mikroskop darf weder ganz noch teilweise zerlegt werden, da dies Funktionsstörungen oder Leistungsbeeinträchtigungen zur Folge haben könnte.

### 3 Vorsicht

Wird das Mikroskop nicht so gebraucht, wie in dieser Bedienungsanleitung beschrieben, kann die Sicherheit des Anwenders beeinträchtigt sein. Außerdem können Geräte beschädigt werden. Das Gerät nur gemäß den Anweisungen in dieser Bedienungsanleitung verwenden.

Folgende Symbole werden in dieser Bedienungsanleitung verwendet, um Textpassagen hervorzuheben:

- : Nichtbefolgen des Warnhinweises kann zu Verletzungen des Benutzers und/oder Beschädigungen
- des Gerätes (einschließlich der Gegenstände in der Umgebung des Gerätes) führen.
- # : Nichtbefolgen der Anweisung kann zu Beschädigungen des Gerätes führen.
- } : Begleithinweis (zur Vereinfachung von Bedienung und Wartung).

SZX7

\* Mit \* gekennzeichnete Module sind mit ESD-Schutz ausgestattet.

(Hinweis) Bei den in der folgenden Abbildung gezeigten Modulen handelt es sich nur um typische Beispiele. Informationen zu Modulen, die nachfolgend nicht aufgeführt sind, erhalten Sie bei Olympus oder in den aktuellen Katalogen.

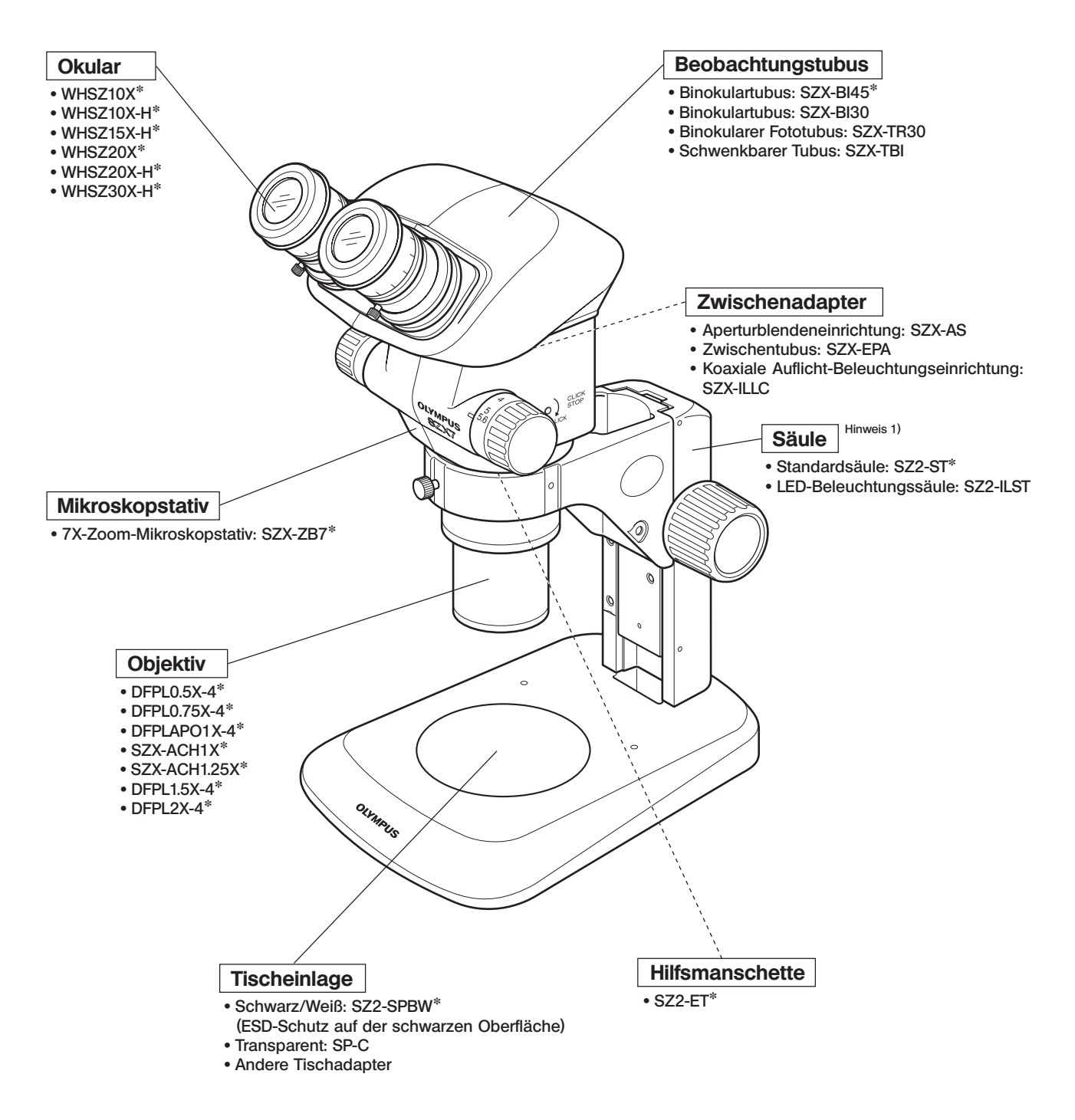

Hinweis 1) Das Mikroskop kann auch unter Verwendung des Fokussierarms SZ2-STB1/SZ2-STS an der großen Säule SZ2-STU1/STU2/STU3 sowie an der SZX-Standardsäule SZX-ST montiert werden.

## *BEDIENELEMENTE*

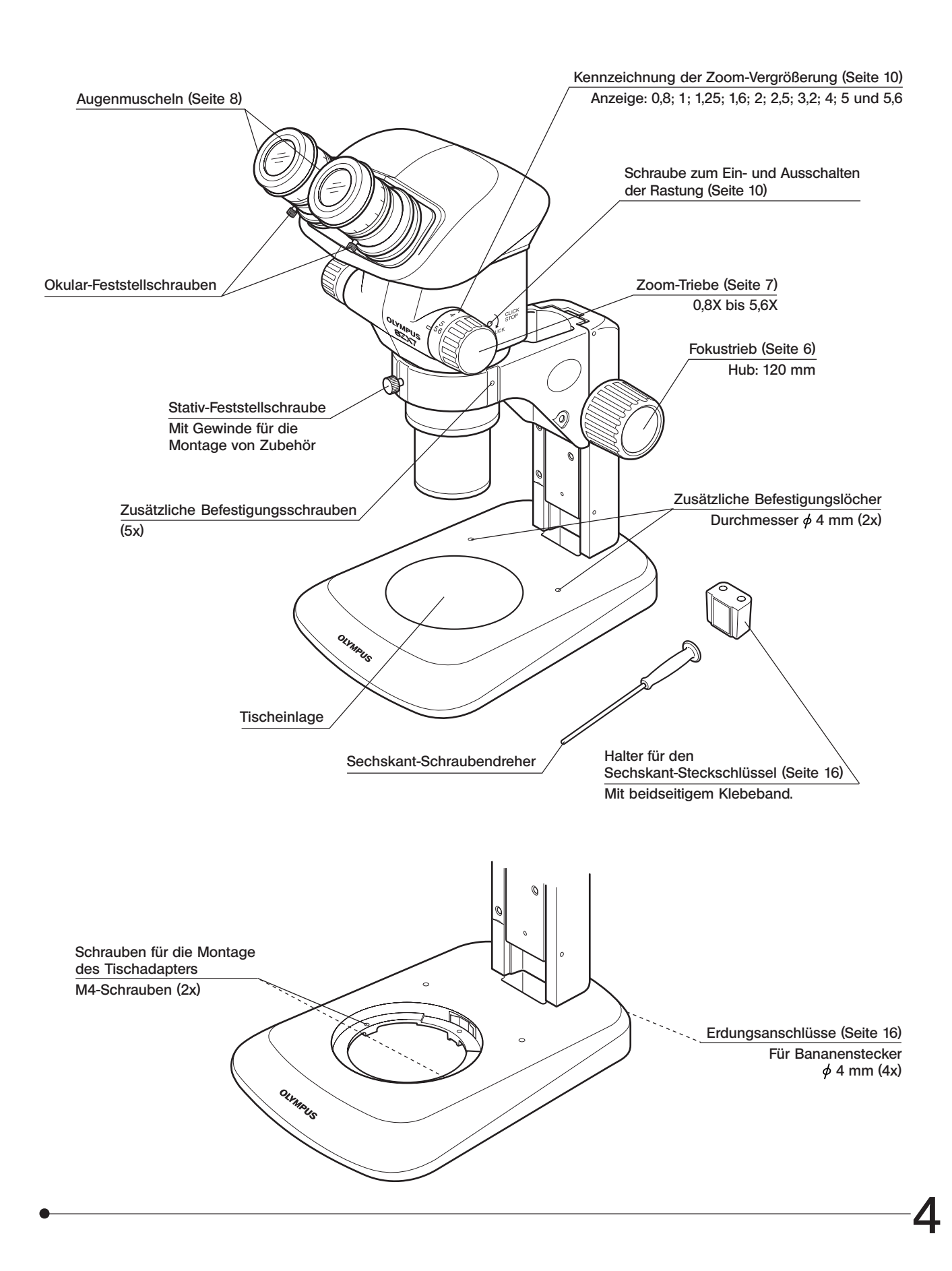

*VORGEHENSWEISE BEIM MIKROSKOPIEREN*

}Lesen Sie bitte Kapitel 8, "MONTAGE" (Seite 16 bis 18), wenn das Mikroskop noch nicht montiert ist.

### *3-1 Vorbereitung*

 $\ddot{\mathcal{S}}$ 

- (Seite) 1. Die Montageanschlüsse überprüfen, besonders die des Beobachtungstubus. ............................................................... (S. 16 - 18) 2. Die Gängigkeit des Fokustriebs einstellen. ............................................................................................................................................................................................ (S. 6)
- 3. Die Beleuchtungseinheit bedarfsgemäß vorbereiten.

### *3-2 Vorgehensweise*

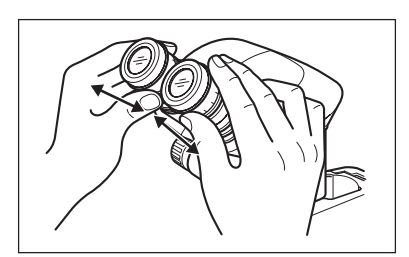

- 1. Das Objekt auf den Tisch auflegen. (Seite 6)
- 2. Den Augenabstand einstellen. (Seite 6)
- 3. Die Dioptrien am Okular einstellen. (Seite 7)
	- · Der Eiunstellvorgang richtet sich danach, ob das verwendete Okular mit einer Mikrometerplatte ausgestattet ist oder nicht.

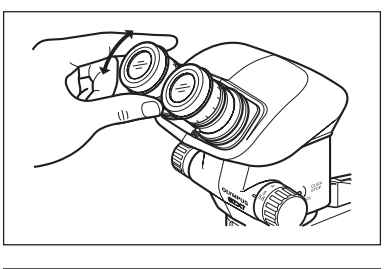

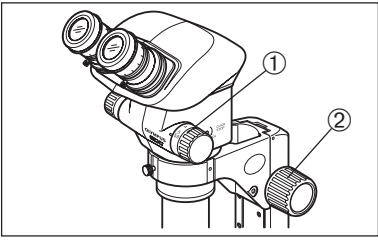

- 4. Den Zoom-Trieb @ auf die kleinste Vergrößerungsstufe einstellen und den Fokustrieb 2 drehen, um das Objekt scharfzustellen.
- 5. Den Zoom-Trieb @ auf die gewünschte Vergrößerungsstufe einstellen und den Fokustrieb 2 drehen, um das Objekt exakt scharfzustellen.
- }Bei Verwendung der als Zubehör erhältlichen Aperturblendeneinrichtung (SZX-AS) können der Bildkontrast und die Schärfentiefe des Objekts mit dem Aperturblendenschieber eingestellt werden.

### *BEDIENUNG*  $\cancel{4}$

### *4-1 Säule*

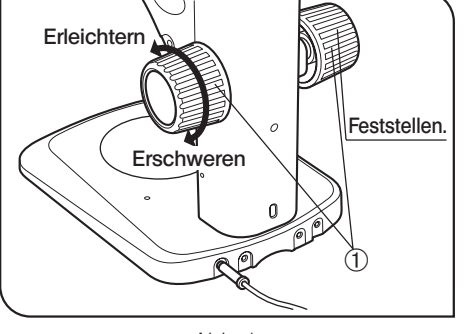

Abb. 1

### Verwendung des Tisches

- 1. Bei Auflichtbeleuchtung kann die Tischeinlage je nach Objekt mit der weißen oder mit der schwarzen Seite nach oben eingesetzt werden. Wenn jedoch ESD-Schutz benötigt wird, stets die schwarze Seite der Tischeinlage verwenden.
- 2. Für Durchlichtbeleuchtung die transparente Glas-Tischeinlage (SP-C) verwenden.

### 2 Einstellen der Gängigkeit des Fokustriebs (Abb. 1)

- }Diese Einstellung bewirkt, dass die Drehung der Triebe erleichtert und gleichzeitig ein spontanes Absenken des Mikroskopstativs verhindert wird. Es wird empfohlen, die Gängigkeit etwas schwerer einzustellen als an der Stelle, an der ein spontanes Absenken stattfindet.
- 1. Die linken und rechten Fokustriebe @ mit beiden Händen fassen, den linken Trieb festhalten und den rechten Trieb drehen. Die Gängigkeit der Triebe wird je nach Drehrichtung des rechten Triebs schwerer oder **leichter**
- 2. Wenn die Triebe zu schwergängig eingestellt werden, ist eine genaue Scharfeinstellung nicht möglich, und der Mechanismus kann beschädigt werden.

### *4-2 Beobachtungstubus*

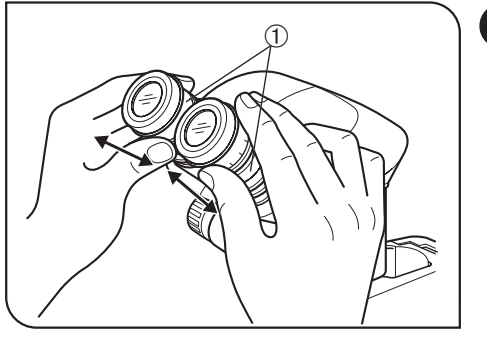

Abb. 2

### 1 Einstellen des Augenabstands (Abb. 2)

6

#Die Okularstutzen @ für die Einstellung des Augenabstands stets mit beiden Händen fassen.

Den linken und den rechten Okularstutzen @ mit beiden Händen fassen, durch die Okulare blicken und den Okularabstand einstellen, bis das linke und das rechte Sehfeld vollständig zur Deckung gebracht sind.

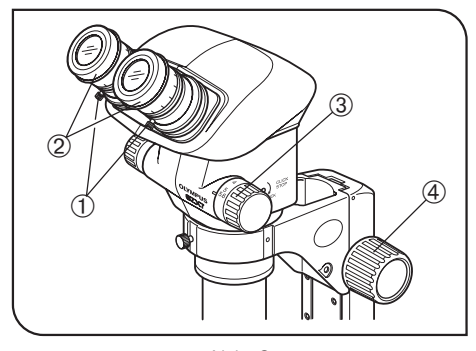

Abb. 3

### 2 Dioptrieneinstellung<br>2 Zeem Kenfekelitäte (Zoom-Konfokalitätseinstellung) (Abb. 3)

#Vor der Einstellung darauf achten, dass die Okular-Feststellschrauben @ fest angezogen sind.

#### Okulare ohne Okular-Mikrometerplatte

- 1. Die Dioptrien-Einstellringe 2 des linken und rechten Okulars auf Position "0" drehen. (Bei Okularen ohne Fokussierring ist diese Einstellung nicht möglich.)
- 2. Ein einfach zu mikroskopierendes Objekt auf die Tischeinlage legen.
- 3. Den Zoom-Trieb 3 auf die kleinste Vergrößerungsstufe einstellen und den Fokustrieb 4 drehen, um das Objekt scharfzustellen.
- 4. Den Zoom-Trieb 3 auf die höchste Vergrößerungsstufe einstellen und den Fokustrieb 4 drehen, um das Objekt scharfzustellen.
- 5. Den Zoom-Trieb 3 auf die kleinste Vergrößerungsstufe einstellen und statt des Fokustriebs die Dioptrien- Einstellringe 2 des linken und rechten Okulars drehen, um das Objekt scharfzustellen.
- }Den Zoom-Trieb ³ wieder auf die höchste Vergrößerungsstufe einstellen und die Scharfeinstellung des Bildes überprüfen. Die Dioptrieneinstellung ist abgeschlossen, wenn das Bild exakt scharfgestellt ist. Andernfalls die Schritte 3 bis 5 oben wiederholen.

#### Okulare mit Okular-Mikrometerplatte

- 1. Durch das Okular mit Mikrometerplatte blicken und den Dioptrien-Einstellring © drehen, um die Mikrometerskala scharfzustellen.
- 2. Ein einfach zu mikroskopierendes Objekt auf die Tischeinlage legen.
- 3. Den Zoom-Trieb 3 auf geringe Vergrößerung einstellen, durch das Okular mit Mikrometerplatte blicken und den Fokustrieb 4 drehen, um das Objekt scharfzustellen.
- 4. Den Zoom-Trieb 3 auf die höchste Vergrößerungsstufe einstellen, durch das Okular mit Mikrometerplatte blicken und den Fokustrieb 4 drehen, um das Objekt scharfzustellen.
- 5. Den Zoom-Trieb 3 auf die kleinste Vergrößerungsstufe einstellen und statt des Fokustriebs den Dioptrien-Einstellring des Okulars ohne Mikrometerplatte drehen, um das Objekt scharfzustellen.
- }Den Zoom-Trieb ³ wieder auf die höchste Vergrößerungsstufe einstellen und die Scharfeinstellung des Bildes überprüfen. Die Dioptrieneinstellung ist abgeschlossen, wenn das Bild exakt scharfgestellt ist. Andernfalls die Schritte 3 bis 5 oben wiederholen.
- }Die Dioptrienwerte der linken und rechten Seite notieren, damit sie künftig rasch wieder eingestellt werden können.

#### Dioptrienskala der 10X-Okulare

}Der gültige Bereich der Dioptrienskala liegt zwischen -8 und +5, doch ist etwas Spielraum vorhanden. Daher kann der Dioptrienwert +5 oder -8 übersteigen, wenn er auf das Maximum eingestellt ist. In diesem Fall kann an der Länge des Okulars festgestellt werden, ob der Dioptrienwert über +8 oder unter -5 beträgt.

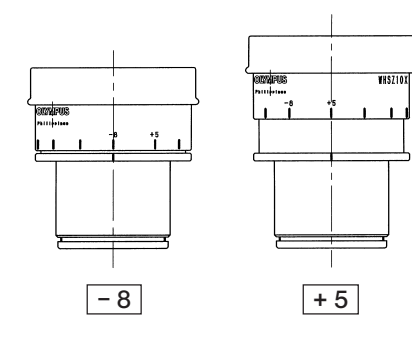

7

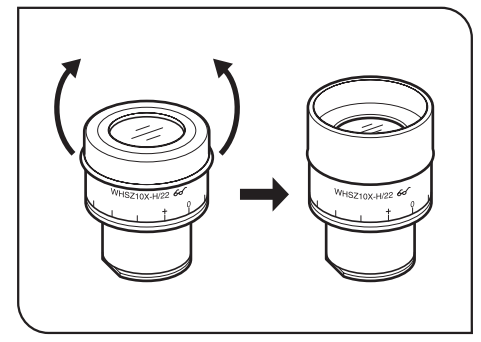

Abb. 4

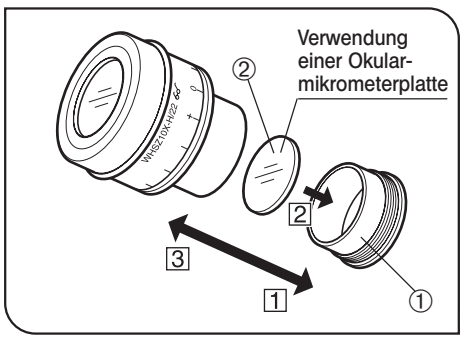

Abb. 5

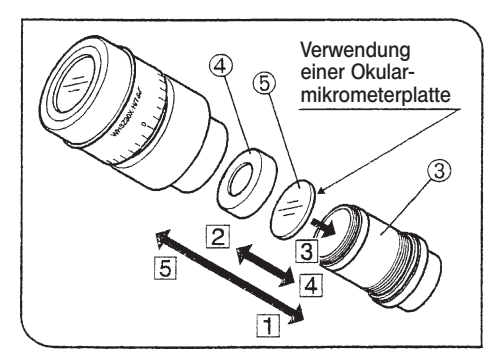

Abb. 6

### 3 Verwendung der Augenmuscheln (Abb. 4)

8

### #Die Augenmuscheln sind nicht mit ESD-Schutz ausgestattet. Wenn ESD-Schutz erforderlich ist, die Augenmuscheln nicht verwenden.

#### Wenn Sie eine Brille tragen:

Die Augenmuscheln in der normalen, nach hinten geklappten Position verwenden. Dies verhindert ein Verkratzen der Brille.

#### Wenn Sie keine Brille tragen:

Die Augenmuscheln in Pfeilrichtung ausklappen, um das Eindringen von Störlicht zwischen Augen und Okular zu verhindern.

### 4 Verwendung einer Okularmikrometerplatte (Abb. 5 & 6)

### WHSZ10X-H/15X-H/20X-H (Abb. 5)

- 1. Den Plattenaufnahmering @ des Okulars zum Entfernen gegen den Uhrzeigersinn drehen.
- 2. Eine Okularmikrometerplatte 2 (Durchmesser 24 mm x Dicke 1.5 mm) vorbereiten, Staub und Schmutz von der Oberfläche entfernen. Die Mikrometerplatte so in den Plattenaufnahmering @ einsetzen, dass die beschriftete Seite nach unten weist.
- 3. Den Plattenaufnahmering @ mit der Okularmikrometerplatte vorsichtig in das Okular einschrauben. Den Ring durch Drehen im Uhrzeigersinn sicher befestigen.

### WHSZ30X-H (Abb. 6)

- 1. Den Plattenaufnahmering 3 des Okulars zum Entfernen gegen den Uhrzeigersinn drehen.
- 2. Den Eindrückring der Okularmikometerplatte 4 zum Entfernen gegen den Uhrzeigersinn drehen.
- 3. Eine Okularmikrometerplatte ƒ (Durchmesser 24 mm x Dicke 1,5 mm) vorbereiten, Staub und Schmutz von der Oberfläche entfernen. Die Mikrometerplatte so auf den Plattenaufnahmering 3 aufsetzen, dass die beschriftete Seite nach unten weist. Mit dem Eindrückring 4 fixieren.
- 4. Den Plattenaufnahmering 3 mit der Okularmikrometerplatte vorsichtig in das Okular einschrauben. Den Ring durch Drehen im Uhrzeigersinn sicher befestigen.
- #Die Okulare WHSZ20X-H/30X-H bewirken aufgrund ihres Aufbaus eine Vergrößerung auf der Fokusebene der Okular-Mikrometerplatte. Diese Vergrößerungen betragen 1,3X bei Modell WHSZ20X-H und 2X bei Modell WHSZ30X-H. Bei Verwendung der Okular-Mikrometerplatten für Messungen auf die Einbeziehung dieser Vergrößerungen achten.

Durch das Einsetzen der Okular-Mikrometerplatten werden außerdem der Strahlengang verlängert und die Position der Dioptrienskala verändert. Diese Abweichung durch Drehen des Dioptrien-Einstellrings am Okular in Richtung "+" korrigieren.

}Die Okular-Mikrometerplatte @ nach Gebrauch zur Aufbewahrung in ein Stück sauberes, weiches Papier einwickeln.

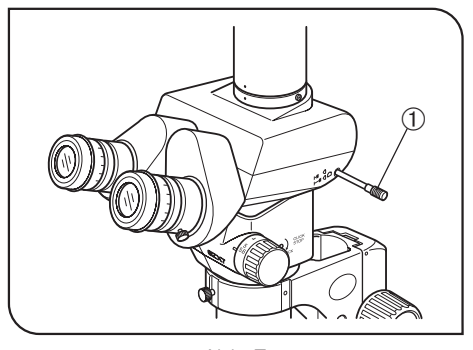

Abb. 7

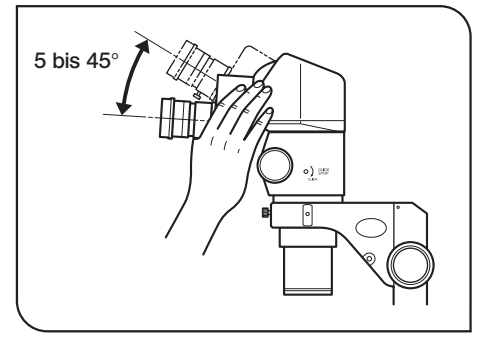

Abb. 8

### 5 Auswählen des Strahlengangs (SZX-TR30) (Abb. 7)

Den Strahlengangwahlschieber @ betätigen, um den gewünschten Strahlengang auszuwählen.

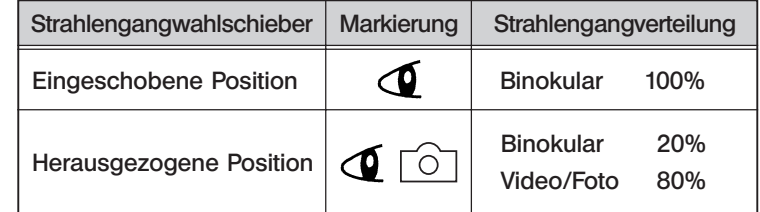

### 6 Einstellen des Neigungswinkels (SZX-TBI) (Abb. 8)

- }Höhe und Neigungswinkel des Beobachtungstubus auf die angenehmste Mikroskopierposition einstellen.
	- Den Binokulartubus mit beiden Händen festhalten und nach oben oder unten schwenken, bis die gewünschte Position erreicht ist.
- #Den Binokulartubus niemals gewaltsam über den oberen und unteren Anschlag hinausbewegen. Durch Gewaltanwendung kann der Anschlagmechanismus beschädigt werden.

### *4-3 Mikroskopstativ*

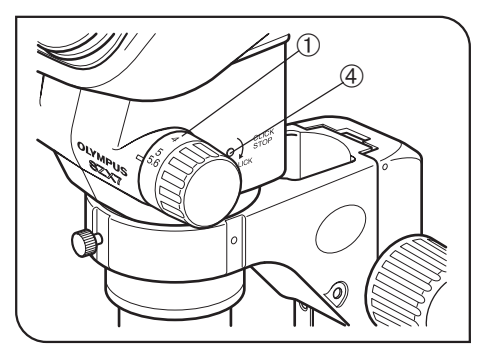

Abb. 9

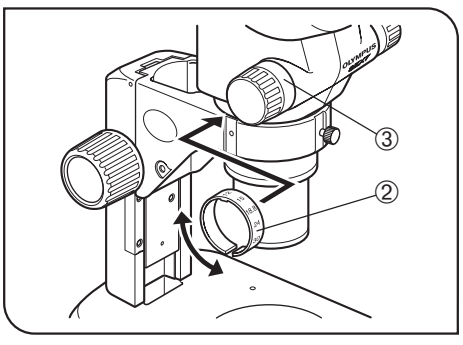

Abb. 10

### Kennzeichnung der Zoom-Vergrößerung (Abb. 9 & 10)

Die Zoom-Vergrößerung des Stativs ist auf dem Zoom-Trieb (rechts) @ angegeben.

Die Gesamtvergrößerung lässt sich nach der folgenden Formel berechnen.

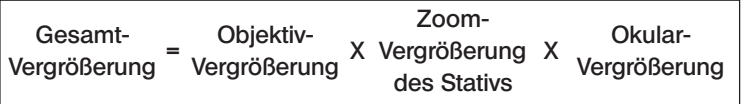

#### Ring zur Anzeige der Gesamtvergrößerung (Abb. 10)

- }Die Objektive mit Ausnahme des 1X-Modells sind mit zwei Ringen zur Anzeige der Gesamtvergrößerung\* ausgestattet. Mit dem Mikroskop SZX7 den Ring mit der Kennzeichnung "SZX7" verwenden.
- \* :Bei den angezeigten Ziffern handelt es sich um die Gesamtvergrößerung bei Verwendung des 10X-Okulars.
- 1. Den Ring zur Anzeige der Gersamtvergrößerung @ erweitern und auf den innenliegenden Teil des linken Zoom-Triebs 3 aufsetzen, sodass die angezeigten Ziffern von der Vorderseite des Mikroskops aus abgelesen werden können.
- 2. Die Vergrößerungsanzeige vorsichtig drehen, bis sie hörbar in die vorgesehene Position einrastet.
- #Der Ring zur Anzeige der Gesamtvergrößerung kann auch am rechten Zoom-Trieb angebracht werden, doch wird in diesem Fall die Anzeige der Zoom-Vergrößerung des Mikroskops verdeckt.

#### 2 Ein- und Ausschalten der Rastung (Abb. 9)

- }Die Rastfunktion ermöglicht ein Einrasten bei jedem Zoom-Vergrößerungswert, der am Zoom-Trieb angezeigt ist. Wenn die Rastfunktion ausgeschaltet ist, kann die Zoom-Vergrößerung im Bereich jedes Zoom-Vergrößerungswerts fein eingestellt werden.
- 1. Zum Einschalten der Rastfunktion die Rastschraube 4 mit dem Sechskant-Schraubendreher bis zum Anschlag im Uhrzeigersinn (in Pfeilrichtung) drehen.

Für jede auf der Zoom-Vergrößerungsanzeige @ angezeigte Zoom-Vergrößerung ist eine Rastung vorhanden.

- 2. Zum Ausschalten der Rastfunktion die Rastschraube 4 mit dem Sechskant-Schraubendreher um ca. zwei Umdrehungen gegen den Uhrzeigersinn (gegen die Pfeilrichtung) drehen.
- #Die Schraube nicht gewaltsam drehen, um die Mikroskopwand und den internen Mechanismus nicht zu beschädigen.

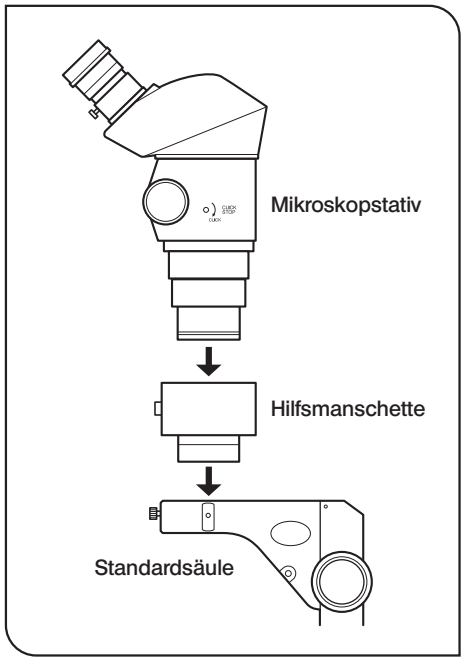

#### Abb. 11

### 3 Verwendung der Hilfsmanschette SZ2-ET (Abb. 11)

Das 0,5X-Objektiv verfügt über einen weiten Arbeitsabstand und kann daher nur mit der Standard-Säule kombiniert werden, wenn die Hilfsmanschette verwendet wird.

#Bei Verwendung der Hilfsmanschette wird das Mikroskop hoch und instabil. Besonders darauf achten, dass es nicht umkippt.

### *4-4 Videoaufzeichnung und Mikrofotografie*

}Für Videoaufzeichnungen oder Mikrofotografie den binokularen Fototubus SZX-TR30 verwenden.

Mithilfe des Videoadapters und/oder Kameraadapters\* kann eine Videokamera und/oder Digitalkamera am binokularen Fototubus SZX-TR30 montiert werden.

 \* Der Kameraadapter ist nicht erforderlich, wenn ein mit Kameraanschluss ausgestatteter Videoadapter verwendet wird. Nähere Einzelheiten hierzu sind in den Bedienungsanleitungen des Videoadapters und der Digitalkamera zu finden.

#### 1 Einstellen der Vergrößerung des Videoadapters

Die Vergrößerung des Videoadapters entsprechend der Größe des CCDs in der Videokamera oder der Digitalkamera einstellen.

Die folgenden Abbildungen zeigen die Bereiche für die Videoaufzeichnung, wenn die Okulare WHSZ10X mit einer Sehfeldzahl von 22 verwendet werden.

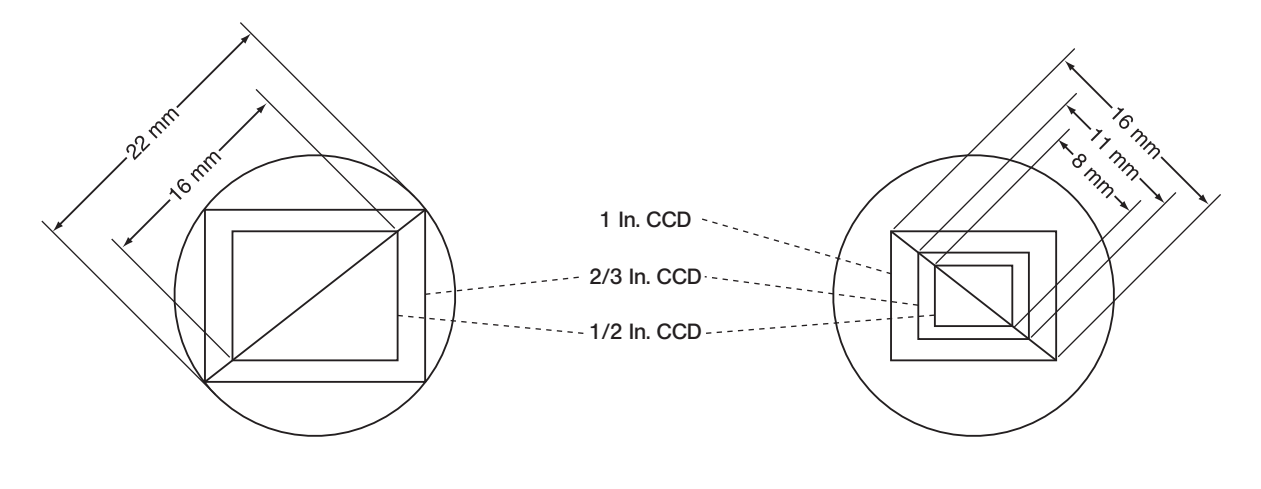

Verwendung des 0,5X-Videoadapters Verwendung des 1X-Videoadapters

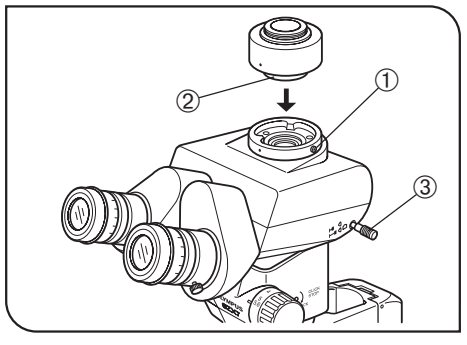

Abb. 12

### 1. Mit dem Sechskant-Schraubendreher die Feststellschraube des Fototubus @ an der Fototubus-Aufnahme oben am binokularen Fototubus vollständig lösen.

2 Montage des Videoadapters (Abb. 12)

- 2. Die Ringschwalbenaufnahme 2 des Videoadapters in die Fototubus-Aufnahme des binokularen Fototubus einsetzen und die Feststellschraube ① anziehen.
- 3. Die Videokamera am Videoadapter anbringen. Für bestimmte Videoadapter kann ein Kameraadapter benötigt werden.

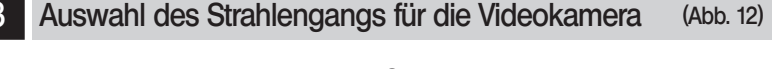

Den Strahlengangwahlschieber 3 herausziehen, um den Strahlengang auf Binokulare 20%/Video und Foto 80% einzustellen.

*FEHLERSUCHE*

Unter bestimmten Bedingungen kann die Leistung dieses Gerätes durch Faktoren beeinträchtigt sein, die keine Mängel darstellen. Falls Probleme auftreten, gehen Sie bitte nach der folgenden Tabelle vor und treffen Sie die entsprechenden Abhilfemaßnahmen. Wenn Sie das Problem auch nach Durchsehen der gesamten Liste nicht lösen können, wenden Sie sich bitte an Olympus.

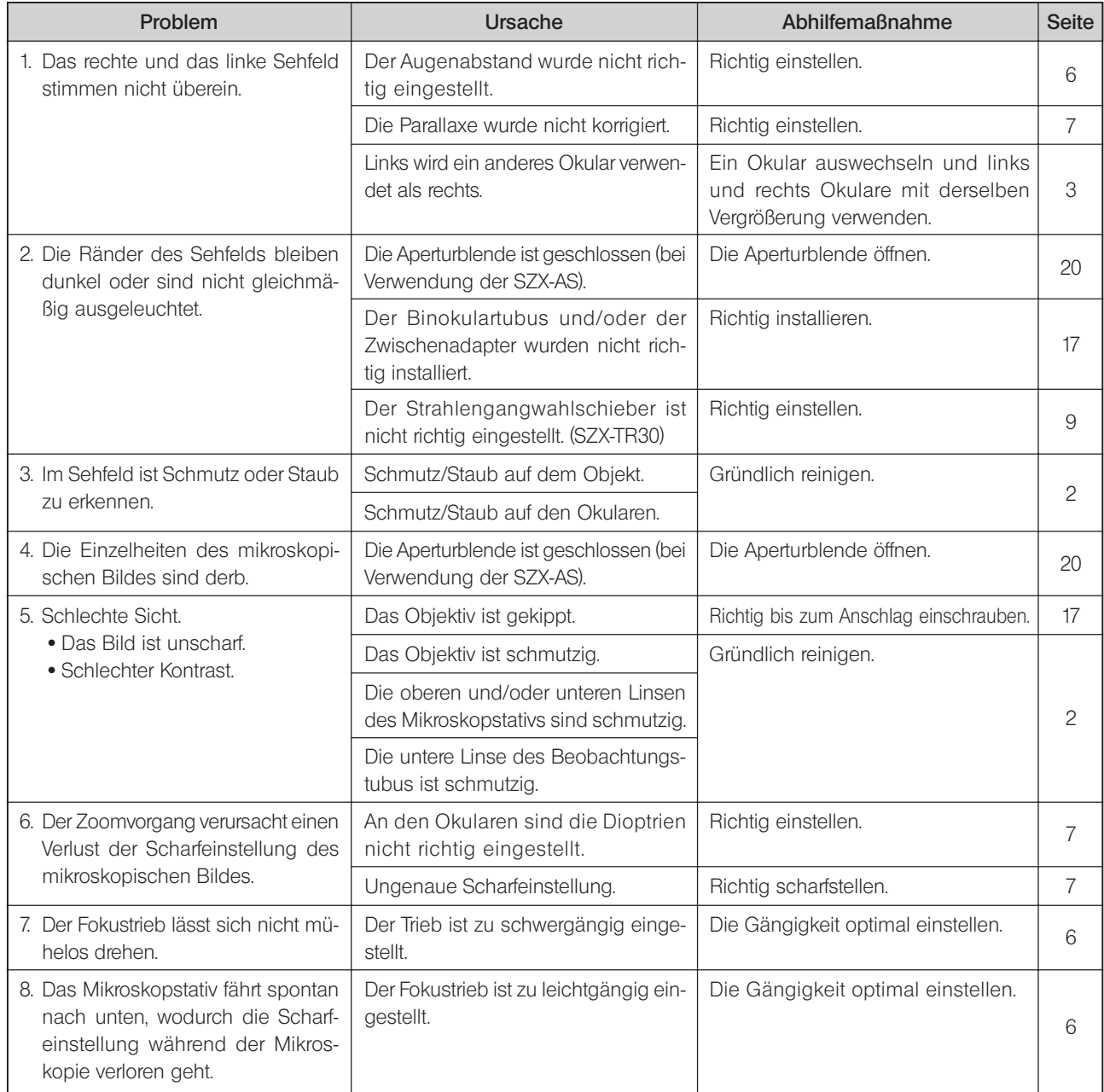

# *TECHNISCHE DATEN*

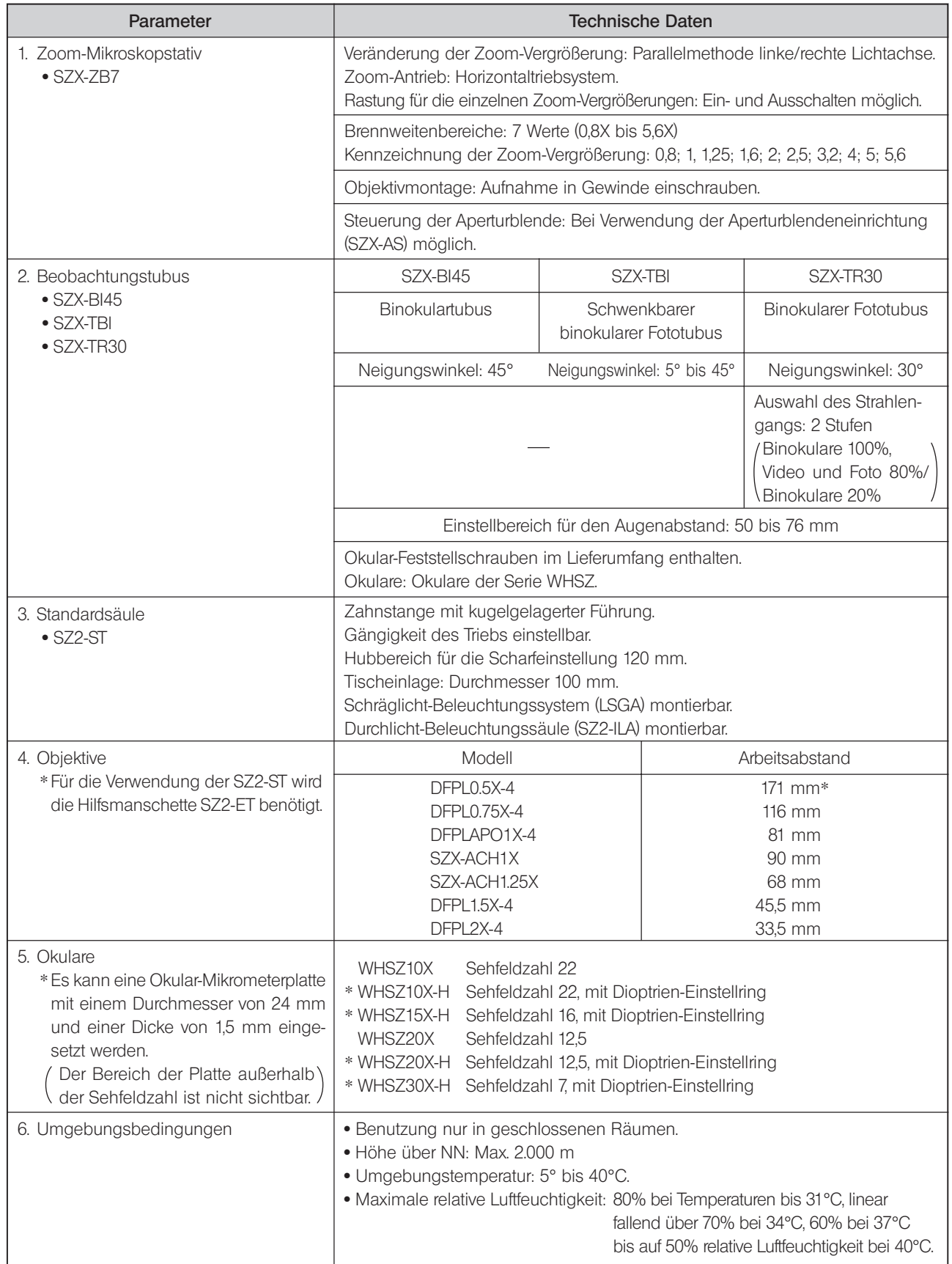

# *OPTISCHE LEISTUNG*

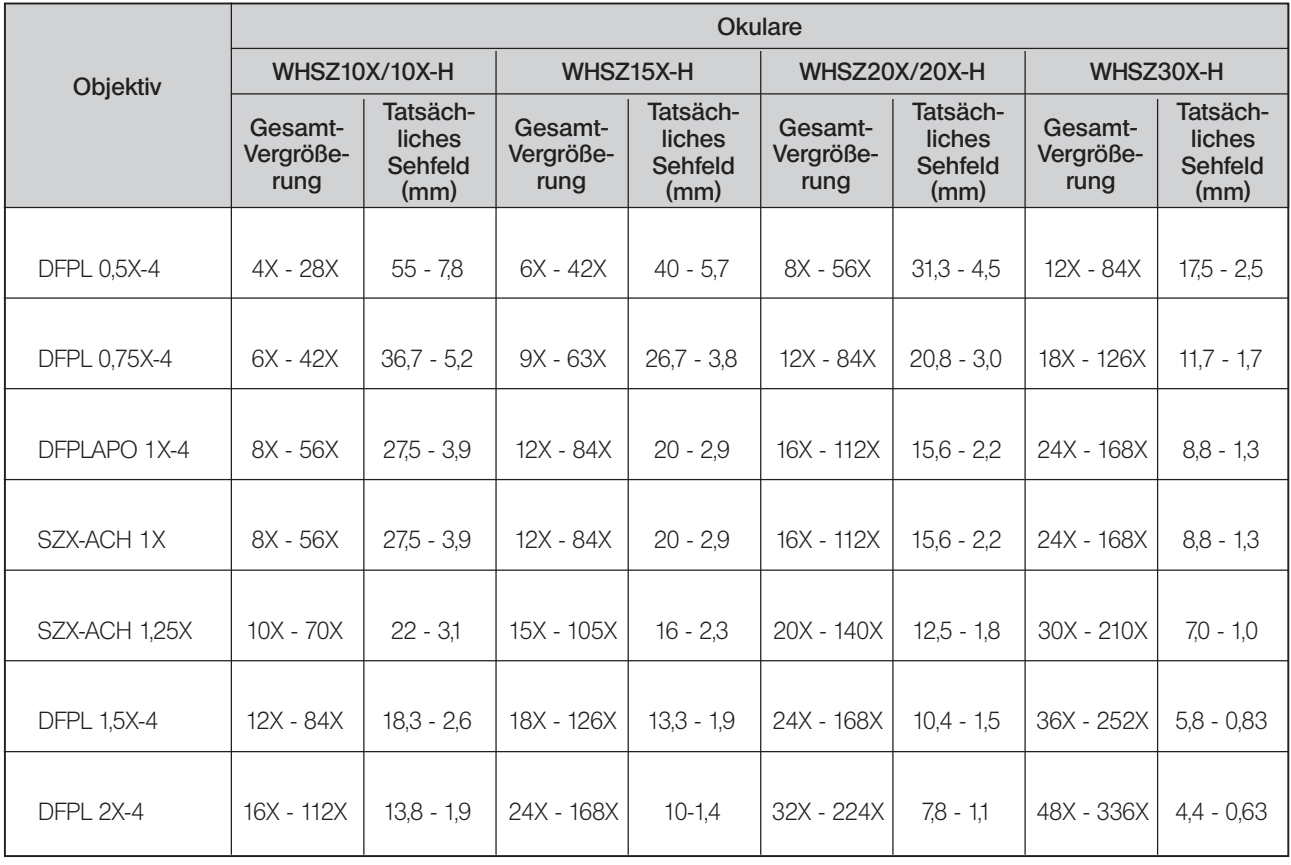

 $\delta$ *MONTAGE*

### *8-1 Montageübersicht*

In der nachfolgenden Zeichnung ist der Montageablauf für die verschiedenen Module dargestellt. Die Ziffern geben die Reihenfolge der Montage an.

Die mit gekennzeichneten Montageschritte werden auf den folgenden Seiten näher erläutert.

#Bei der Montage des Mikroskops ist darauf zu achten, dass alle Teile staub- und schmutzfrei sind. Die Teile dürfen nicht verkratzt und die Glasflächen nicht berührt werden.

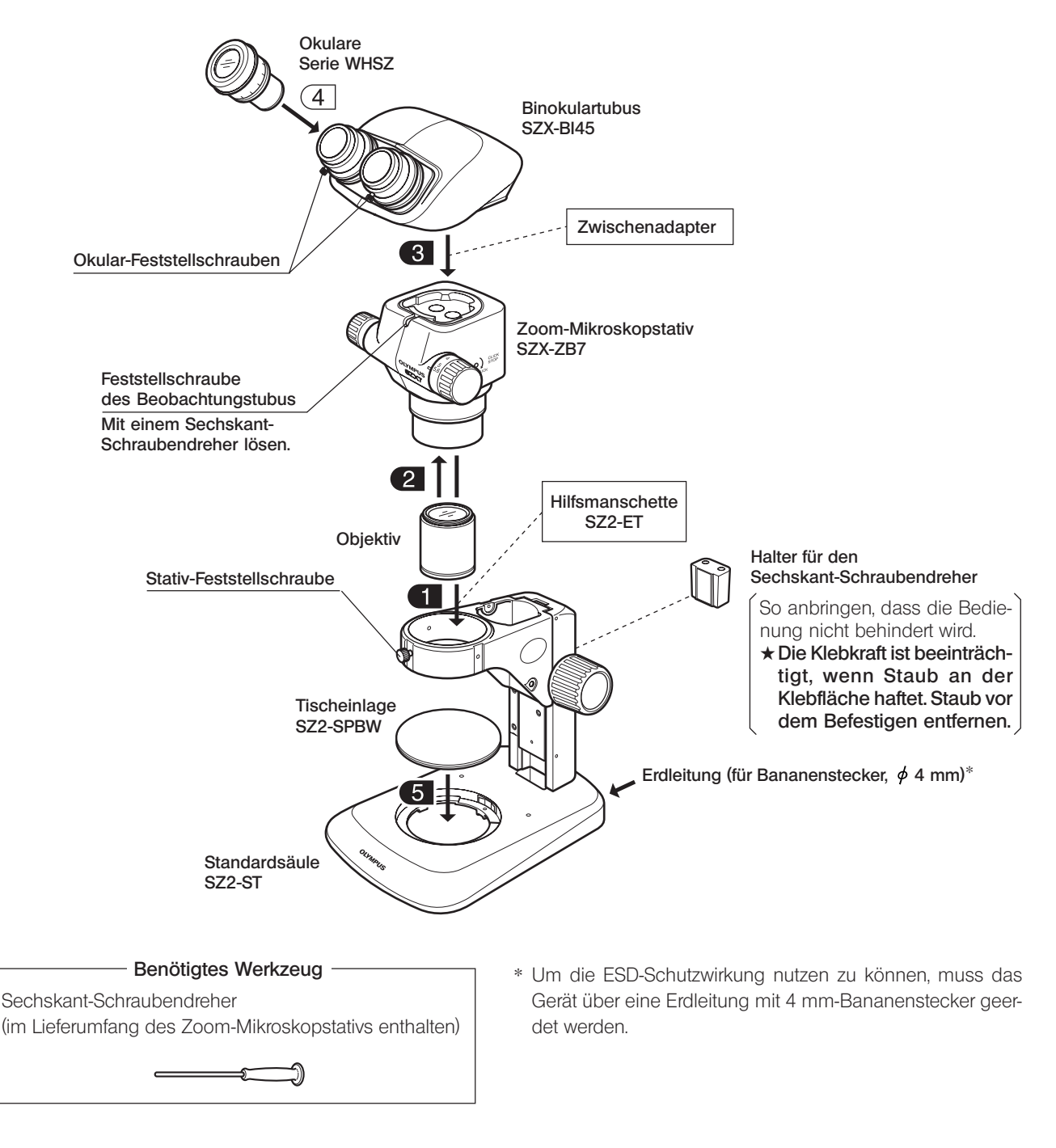

### *8-2 Ausführliche Montageanleitung*

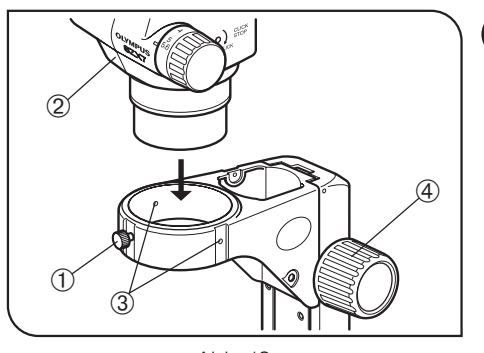

Abb. 13

### Installieren des Mikroskopstativs (Abb. 13)

- 1. Die Stativ-Feststellschraube ① lösen und das Mikroskopstativ 2 vorsichtig in die Aufnahme der Standard-Säule einführen.
- }Die Stativ-Feststellschraube @ kann beliebig in eine der zusätzlichen Schraubenbohrungen 3 rund um die Aufnahme eingeführt werden. Möglicherweise muss die Position der Schraube verändert werden, wenn ein Modul wie beispielsweise ein Beleuchtungssystem montiert werden soll.
- 2. Das Mikroskopstativ so ausrichten, dass es nach vorne weist, und die Stativ-Feststellschraube @ anziehen.
- ©Wenn der Zoom-Trieb neben dem Fokustrieb 4 positioniert werden soll, das Mikroskopstativ umgekehrt ausrichten.

2 Montage des Objektivs (Abb. 14)

- Das Objektiv 2 durch Drehen in Pfeilrichtung in die Objektivaufnahme @ einschrauben.
- }Für die Verwendung des 0,5X-Objektivs wird die Hilfsmanschette SZ2-ET benötigt.
- $\circledS$  $\circledA$  $\circled{2}$  $\circled{1}$  $\circledS$

Abb. 14

 $^{\circledR}$ 

 $\bigcirc$ 

Abb. 15

### 3 Montieren des Beobachtungstubus (Abb. 15)

- 1. Die Feststellschraube des Beobachtungstubus @ mit dem Sechskant-Schraubendreher vollständig lösen.
- 2. Die Positionierkerbe 2 des Beobachtungstubus mit dem Positionierstift 3 des Mikroskopstativs ausrichten. Die Aufnahme 4 an der Unterseite des Beobachtungstubus in die Aufnahme ® des Mikroskopstativs einsetzen.
- 3. Die Feststellschraube des Beobachtungstubus @ mit dem Sechskant-Schraubendreher fest anziehen.
- #Wenn immer von der Seite der Fokustriebe aus mikroskopiert wird, kann das Mikroskopstativ umgekehrt ausgerichtet werden als der in der Abbildung gezeigt (Installation um 180° gedreht).

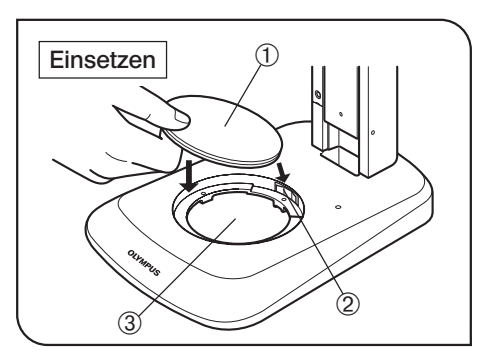

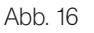

### 5 Einsetzen der Tischeinlage (Abb. 16 & 17)

- 1. Die Tischeinlage  $\Phi$  gegen die Haltefeder  $\Phi$  drücken und dabei in die Aufnahme für die Tischeinlage 3 einsetzen.
- }Die Tischeinlage weist eine milchig weiße und eine schwarze Oberfläche auf. Je nach Objekt die nach oben weisende Seite wählen.
- 2. Zum Entnehmen der Tischeinlage auf die Kante neben der Haltefeder ² drücken. Dadurch klappt die gegenüberliegende Kante nach oben. Die Tischeinlage an dieser Kante fassen und entnehmen.

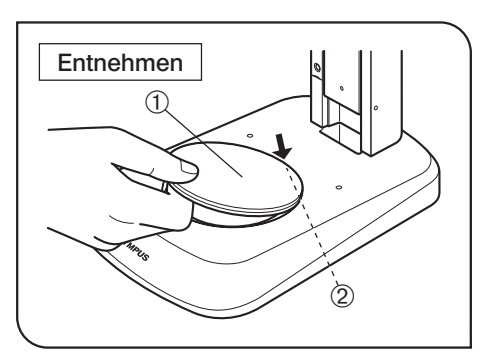

Abb. 17

## *9 ALS ZUBEHÖR ERHÄLTLICHE MODULE*

### *9-1 Zwischentubus SZX-EPA*

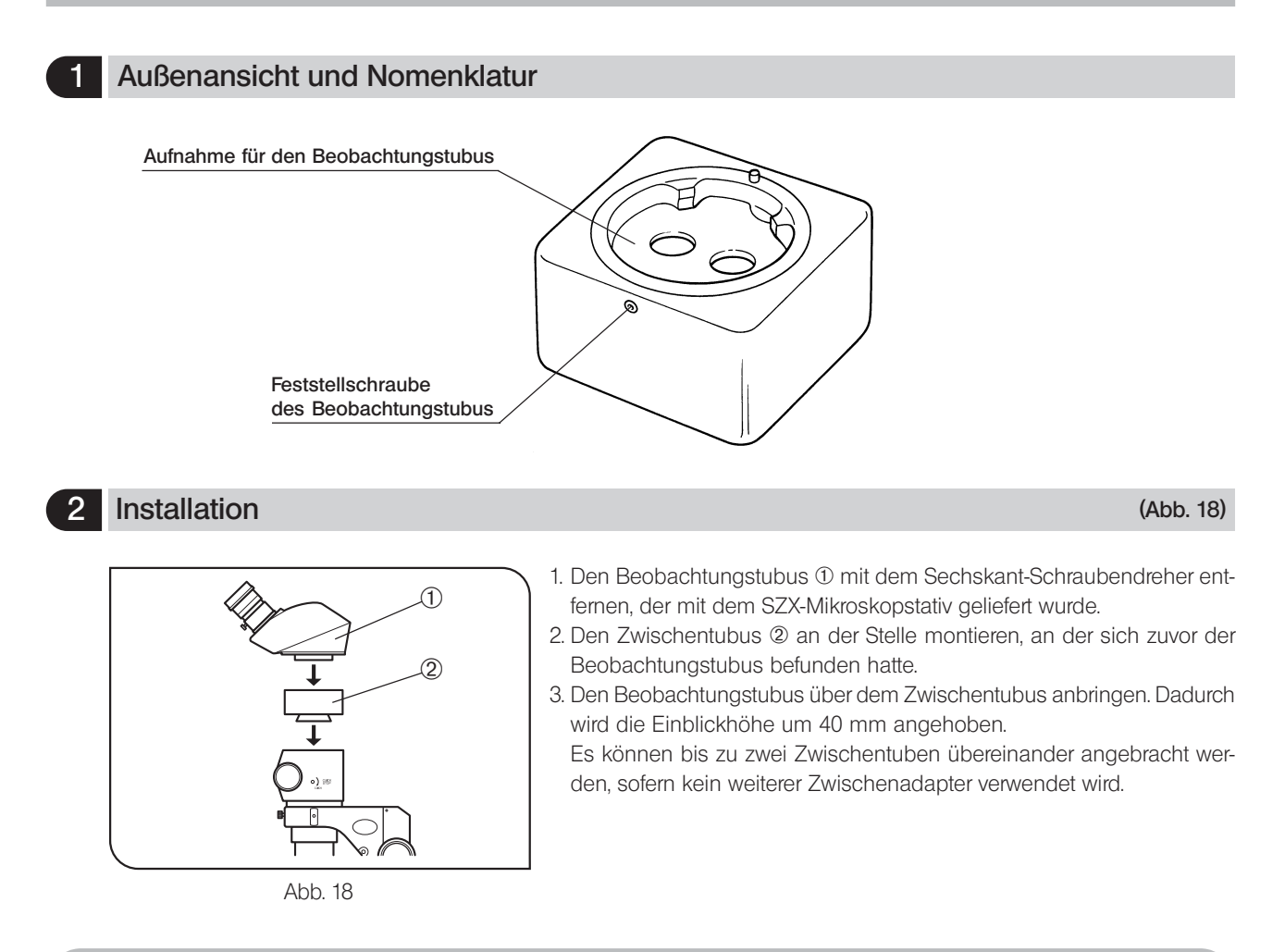

### *9-2 Aperturblendeneinrichtung SZX-AS (für SZX-ZB7/ZB9)*

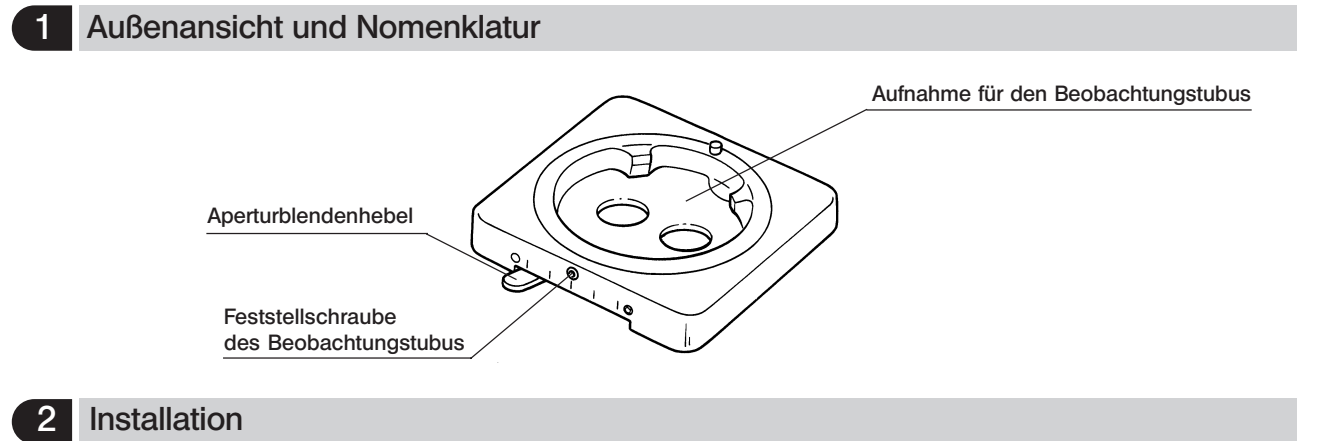

}Die Aperturblendeneinrichtung kann in derselben Weise montiert werden wie der Zwischentubus SZX-EPA.

### 3 Verwendung der Aperturblende

- }Durch die Einstellung der Aperturblende können der Kontrast des mikroskopischen Bildes verbessert und die Schärfentiefe erhöht werden.
	- Die Auflösung wird jedoch durch Schließen der Aperturblende beeinträchtigt.
- · Den Aperturblendenhebel verschieben. Nach links  $\bigcirc$  verschieben, um die Aperturblende zu öffnen, und nach rechts  $\bigcirc$ , um sie zu schließen. Während der Einstellung das Bild beobachten, um die Auswirkungen auf den Kontrast und die Schärfentiefe zu prüfen.
- #Wird die Aperturblende zu weit geschlossen, kann sich die Auflösung verschlechtern oder die Helligkeit an den Sehfeldrändern beeinträchtigt werden. Dieser Mangel tritt vorzugsweise bei hohen Zoom-Vergrößerungen auf.
- #Bei Verwendung der Koaxial-Beleuchtungseinheit SZX-ILLC führt ein vollständiges Schließen der Aperturblende dazu, dass Teile des Bildes "abgeschnitten" werden können. In diesem Fall die Aperturblende auf eine mittlere Öffnungsweite einstellen.

### *9-3 BX-Tischadapter Typ 1 SZX-STAD1*

### 1 Einführung

Der SZX-STAD1 ist ein Adapter für die Montage der Drehtische U-SRG oder U-SRP an der Standard-Säule SZ2-ST, der Standard-Säule SZX-ST, der großen Säule oder der SZX-Beleuchtungssäule. Der U-SRP wird in Verbindung mit der Objektführung U-FMP verwendet, um die Bewegung in Richtung der x- und y-Achsen zu ermöglichen. Dies ist für die Wahl des Bildausschnittes bei der Mikrofotografie oder für Videoaufzeichnungen von Nutzen. Um die Höhe des Tischadapters auszugleichen, wird empfohlen, außerdem die Hilfsmanschette SZ2-ET zu installieren, wenn die SZ2-ST verwendet wird, oder die Zusatzsäule SZH-P400 (und außerdem den Sicherungsring SZX-R), wenn die SZX-ST oder die SZX-Bleuchtungssäule verwendet wird.

### 2 Geeignete Säulen und Einschränkungen

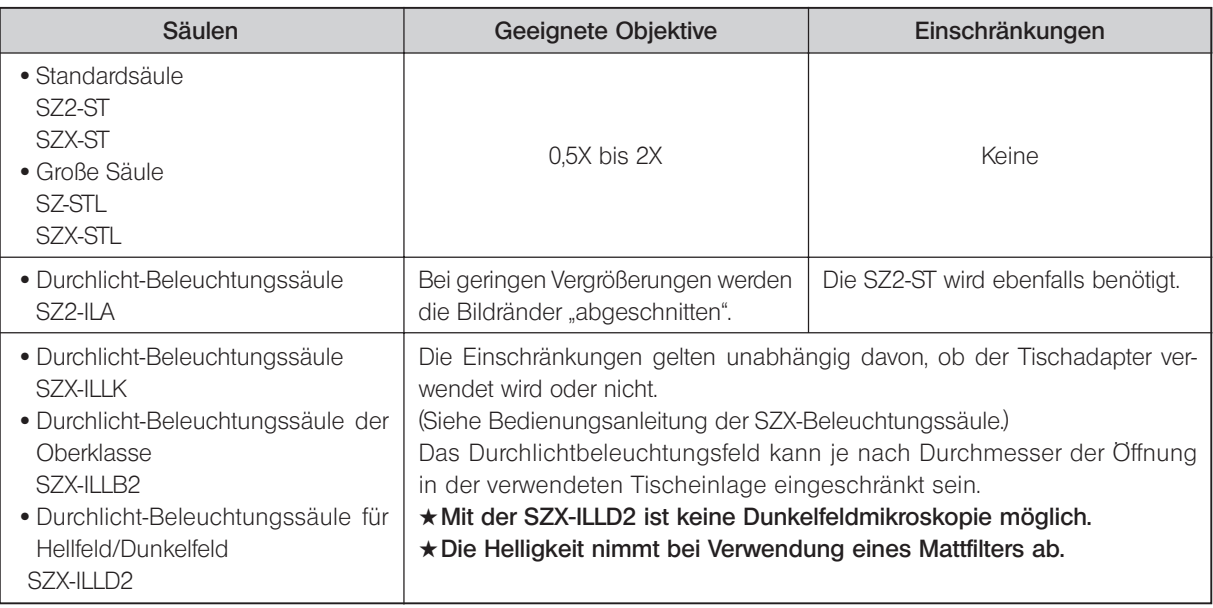

### 3 Installation

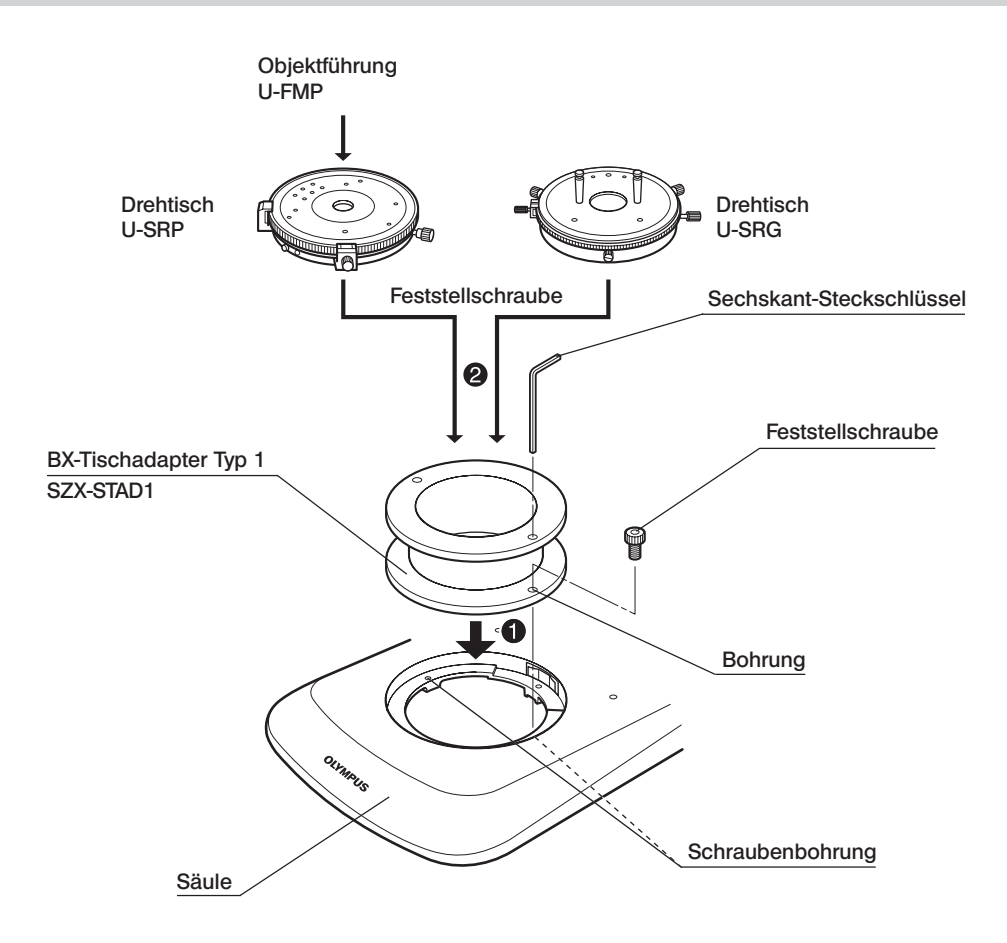

### Montieren des Polarisationsfilters (SZX-PO oder SZ-POL-2)

Für Mikroskopie im polarisierten Licht den Polarisationsfilter am BX-Tischadapter Typ 1 (SZX-STAD1) montieren.

Den Polarisationsfilter in die Aufnahme an der Oberseite des SZX-STAD1 einsetzen.

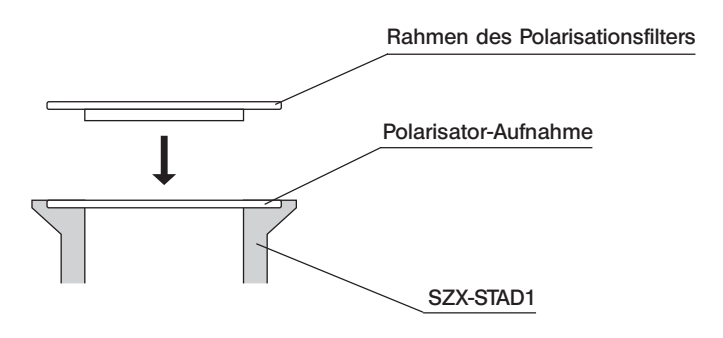

### *9-4 Tischadapter Typ 1 SZH-STAD1*

Der Adapter SZH-STAD1 bietet dieselben Funktionen wie der BX-Tischadapter Typ 1 (SZX-STAD1). Der Unterschied besteht darin, dass mit dem SZH-STAD1 der Tisch BH2-SH mit Horizontaltrieben verwendet wird. Die Installation und die Montage des Polarisationsfilters (SZX-PO oder SZ-POL-2) erfolgen wie bei Modell SZX-STAD1. Bitte den vorigen Abschnitt beachten (Seite 21).

### *9-5 Tisch für Aufwärts-/Abwärtsbewegung SZ2-FO*

### 1 Überblick über zugehörige Module

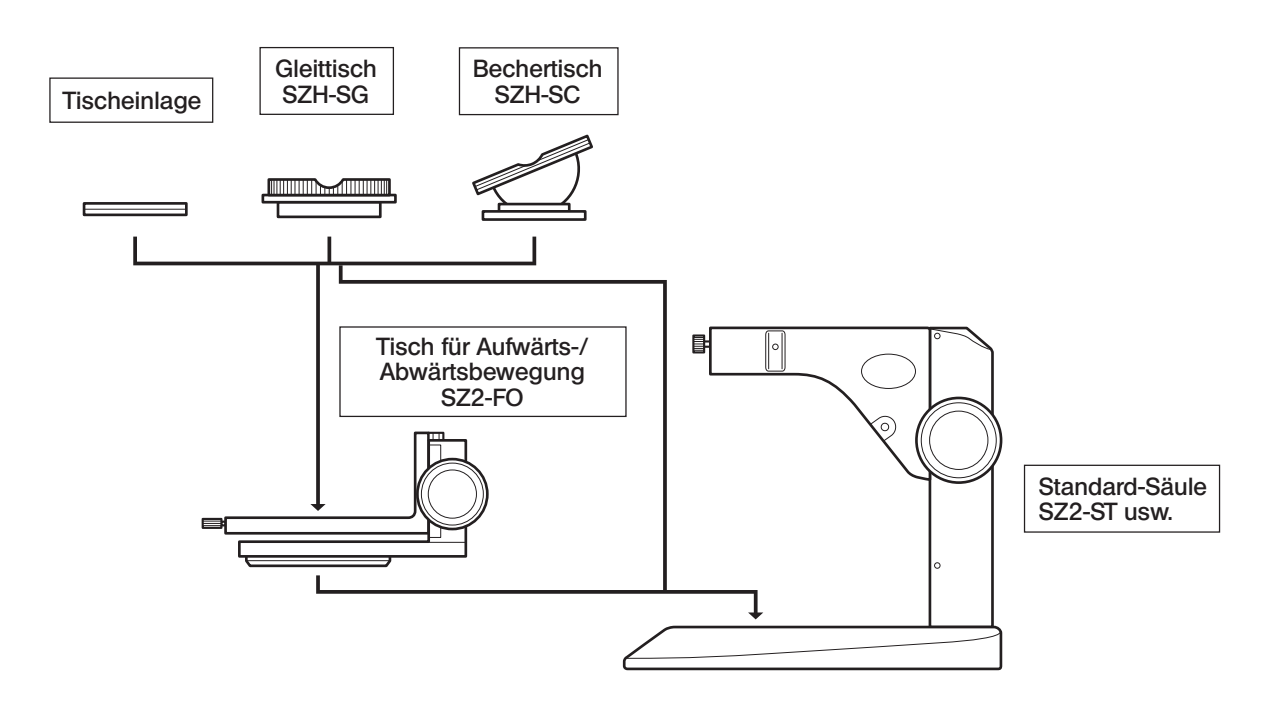

}Wenn ein Filter oder ein Polarisationssystem zusammen mit der Durchlicht-Beleuchtungssäule verwendet wird, den Filterhalter bzw. den Polarisationsfilter vor der Installation des Tisches für Aufwärts-/Abwärtsbewegung montieren.

}Der Tisch für Aufwärts-/Abwärtsbewegung kann auch so angebracht werden, dass sich der Fokustrieb auf der Seite des Bedieners befindet (um 180° zu der in der Abbildung oben gezeigten Ausrichtung gedreht).

#### Am SZ2-FO montierbare Module

- · Tischeinlage : SZ2-SPBW, SP-C
- · Säule : SZ2-ST, SZX-ST, SZ-STL, SZX-STL, Beleuchtungssäulen der SZX-Serie
- · Tisch : SZH-SC, SZH-SG\*
	- \* Die Bewegung nach vorne/hinten ist nur an der Vorderseite der Mitte möglich, da die Fokustriebe des SZ2-FO im Weg sind.

### 2 Außenansicht und Nomenklatur

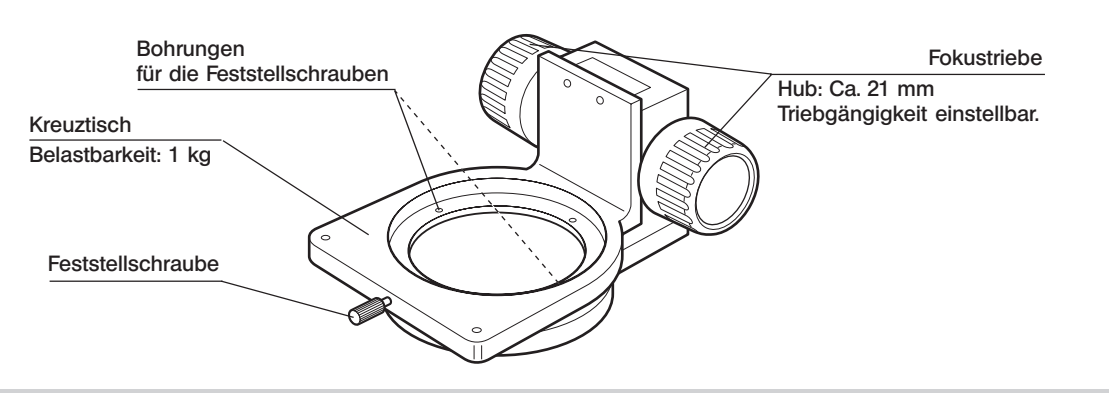

### 3 Installation

- 1. Den Tisch für Aufwärts-/Abwärtsbewegung SZ2-FO mit dem mitgelieferten Sechskant-Steckschlüssel an der Schraubenbohrung der Aufnahme der Tischeinlage einer geeigneten Säule oder derjenigen an der Tischeinlage (SZ-STL) anbringen. Der SZ2-FO kann auch so installiert werden, dass sich die Fokustriebe an der dem Bediener am nächsten gelegenen Seite befinden. Diese Ausrichtung ist obligatorisch, wenn der Halter IHE für das Schräglicht-Beleuchtungssystem LSGA verwendet wird.
- 2. Die Feststellschraube am Tisch lösen, die Tischeinlage, den SZH-SG oder den SZH-SC einsetzen und die Feststellschraube wieder anziehen.

#### **Bedienung**

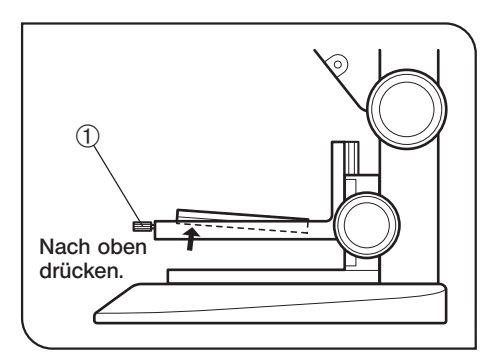

### Entfernen der Tischeinlage (Abb. 19)

Zum Entfernen der Tischeinlage die Feststellschraube @ lösen und die Tischeinlage von der Unterseite aus nach oben drücken.

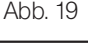

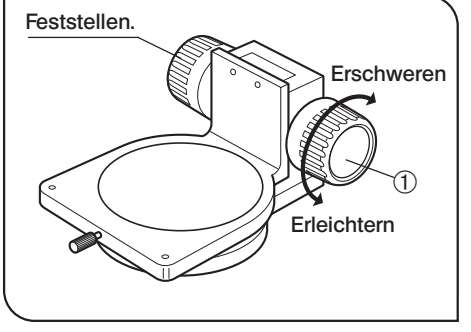

Abb. 20

#### Einstellen der Gängigkeit des Fokustriebs (Abb. 20)

- }Diese Einstellung bewirkt, dass die Drehung der Triebe erleichtert und gleichzeitig ein spontanes Absenken des Tisches für Aufwärts-/Abwärtsbewegung verhindert wird. Es wird empfohlen, die Gängigkeit etwas schwerer einzustellen als an der Stelle, an der ein spontanes Absenken stattfindet.
- 1. Die linken und rechten Fokustriebe @ mit beiden Händen fassen, den linken Trieb festhalten und den rechten Trieb drehen. Die Gängigkeit der Triebe wird je nach Drehrichtung des rechten Triebs schwerer oder leichter.
- 2. Wenn die Triebe zu schwergängig eingestellt werden, ist eine genaue Scharfeinstellung nicht möglich, und der Mechanismus kann beschädigt werden.

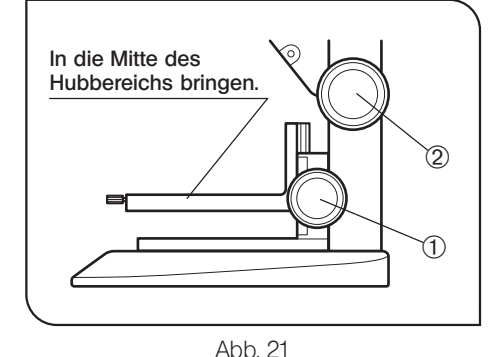

### Scharfeinstellung (Abb. 21)

- 1. Den Fokustrieb @ des Tisches für Aufwärts-/Abwärtsbewegung SZ2-FO drehen, um den Tisch in die Mitte des Hubbereichs für die Scharfeinstellung zu bewegen.
- 2. Ein Objekt auf den Tisch auflegen und den Fokustrieb 2 an der Seite der verwendeten Säule drehen, um das Objekt scharfzustellen. Anschließend mit dem Fokustrieb @ des Tisches für Aufwärts-/Abwärtsbewegung exakt scharfstellen.

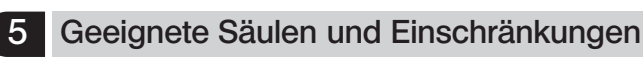

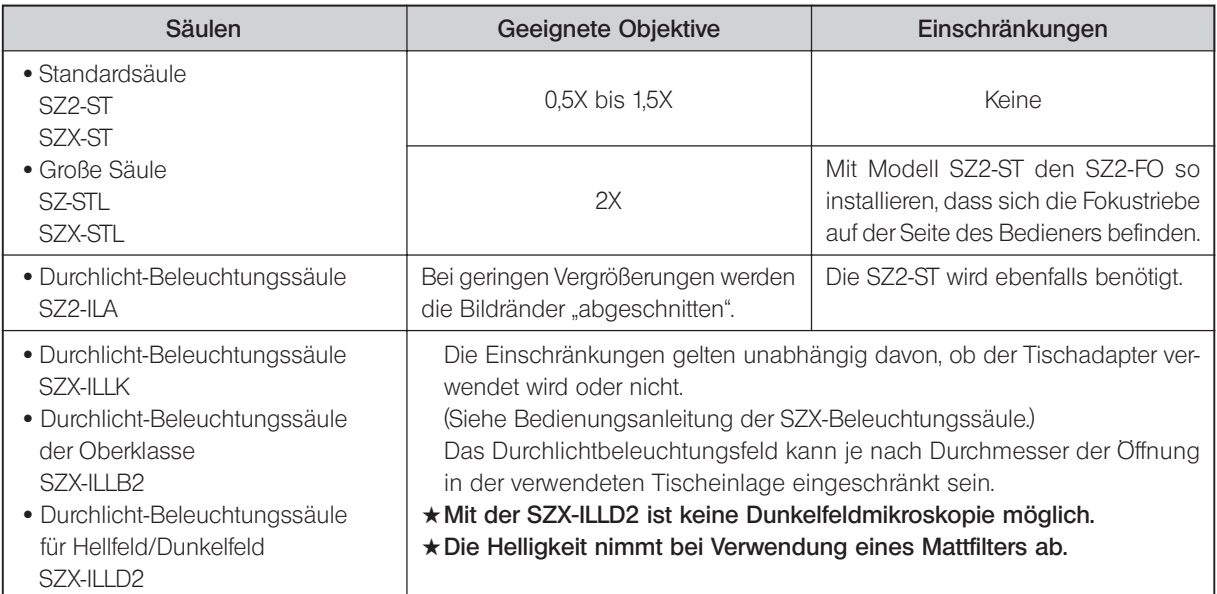

### *9-6 Gleittisch SZH-SG*

### 1 Außenansicht und Nomenklatur

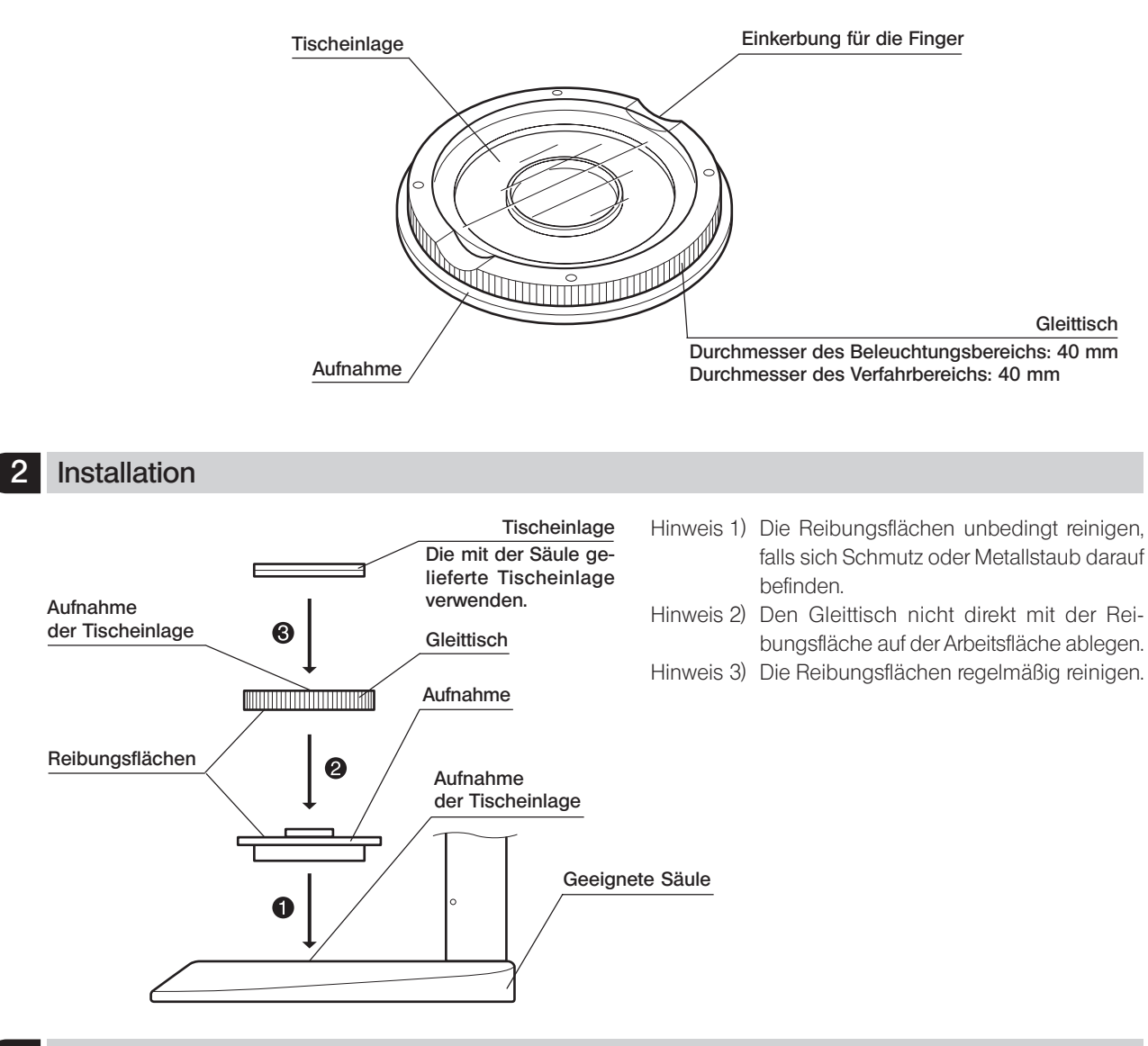

3 Bedienung

Den Gleittisch an der Kante festhalten und horizontal bewegen.

### *9-7 Bechertisch SZH-SC*

### Außenansicht und Nomenklatur

#Der SZH-SC eignet sich nur für Auflichtbeleuchtung. Er kann nicht für Durchlichtbeleuchtung verwendet werden.

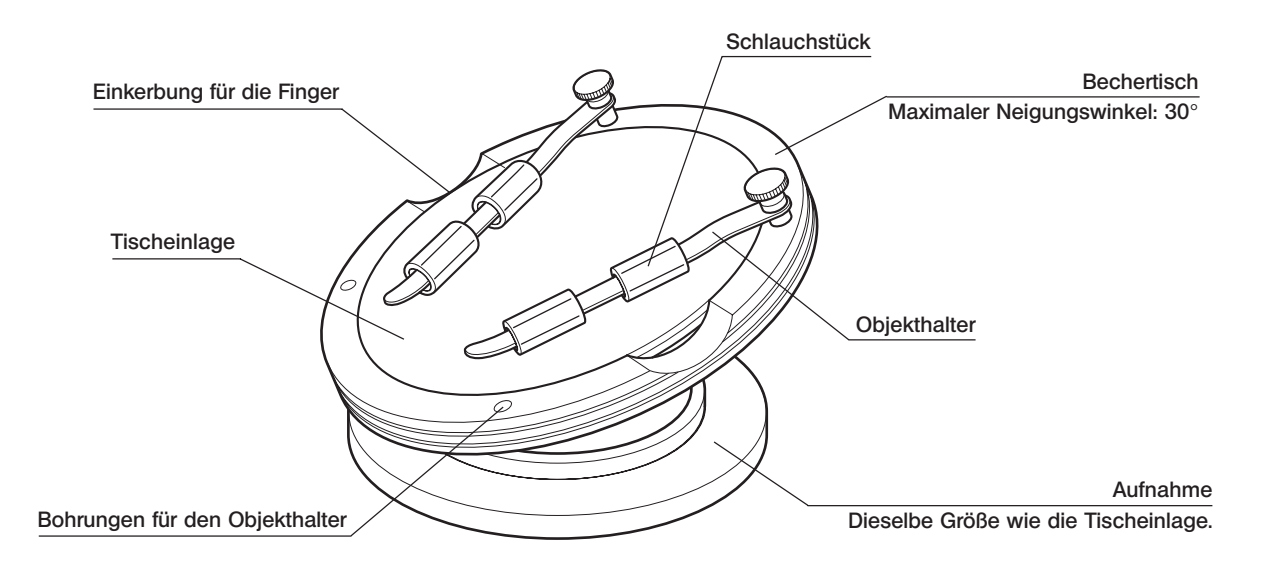

#### 2 Installation

#Vor der Montage Schmutz und Staub von den Kontaktflächen entfernen und vorsichtig behandeln, um sie nicht zu beschädigen.

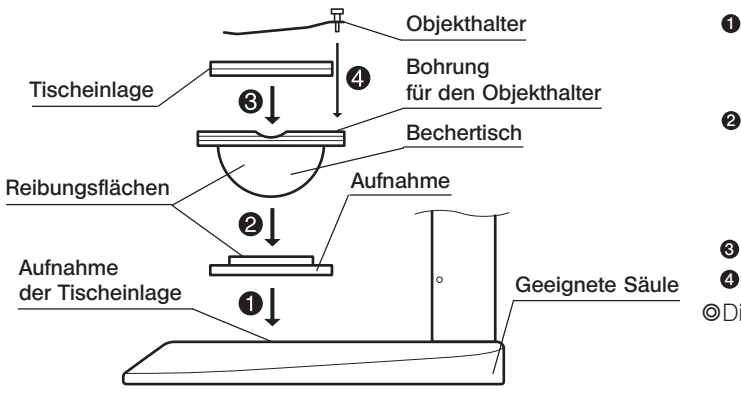

- **D**Die Aufnahme des Bechertisches in die Aufnahme der Tischeinlage einer geeigneten Säule einsetzen.
- **2**Den Bechertisch auf die Aufnahme aufsetzen. Zuvor die Reibungsflächen des Bechertisches und der Aufnahme mit einem sauberen Tuch abwischen.
- **3** Die Tischeinlage anbringen.
- **9** Den Objekthalter anbringen.
- }Die Reibungsflächen regelmäßig reinigen.

SZX7

### 3 Bedienung (Abb. 22 & 23)

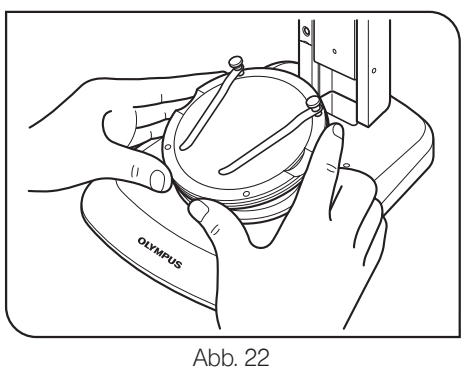

Ein Objekt auf die Tischeinlage auflegen, den Bechertisch an der Kante festhalten und langsam schwenken. (Abb. 22)

}Wenn das Objekt auf der Tischeinlage verrutscht, die mitgelieferten Objekthalter zum Befestigen des Objekts verwenden.

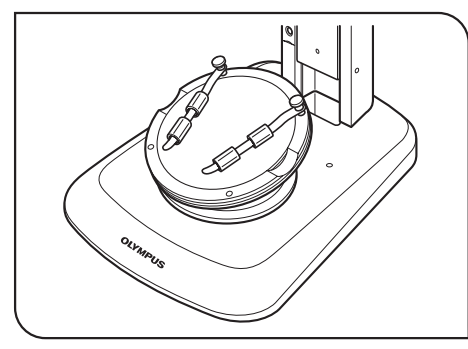

© Zum Fixieren eines Behälters, z. B. einer Petrischale, das mitgelieferte Schlauchstück am Objekthalter anbringen und den Behälter festklemmen. (Abb. 23)

#### Abb. 23

#### VORSICHT

- 1. Die Reibungsflächen am Bechertisch und an der Aufnahme nicht mit der Hand berühren. Wenn die Reibungsflächen mit Fett o. Ä. verschmutzt sind, vor Gebrauch mit Neutralreiniger säubern.
- 2. Wenn die Kante des Bechertisches mit einer exzentrischen Last von mehr als 20 g belastet wird, kann sich der Bechertisch spontan bewegen.
- 3. Wird ein großes Objekt aufgelegt und der Bechertisch geschwenkt, kann die Scharfeinstellung verloren gehen. In diesem Fall erneut scharfstellen.